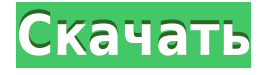

### **GmailDefaultMaker License Code & Keygen For PC (Final 2022)**

GmailDefaultMaker Cracked 2022 Latest Version — это небольшой инструмент, позволяющий использовать ваш адрес электронной почты в качестве почтового клиента по умолчанию. GmailDefaultMaker был разработан как небольшой инструмент, который установит вашего любимого почтового провайдера в качестве почтового клиента по умолчанию. Это приложение поддерживает Yahoo, AOL, QQ, Google Apps и Hotmail. Когда вы внесете изменения, GmailDefaultMaker отправит информацию обратно вашему почтовому клиенту. Используйте Google Chrome для установки! Скриншот GmailDefaultMaker: Список изменений: Выпуск 25.04.2013 Версия GmailDefaultMaker от 28 января 2016 г. Функциональность: Улучшен внешний вид окон. Возможность сделать несколько писем в качестве клиентов по умолчанию. GmailDefaultMaker — это небольшой инструмент, позволяющий использовать ваш адрес электронной почты в качестве почтового клиента по умолчанию. Это приложение поддерживает Yahoo, AOL, QQ, Google Apps и Hotmail. Когда вы внесете изменения, GmailDefaultMaker отправит информацию обратно вашему почтовому клиенту. Используйте Google Chrome для установки! Возможности GmailDefaultMaker: Установить: - Google Chrome: щелкните значок Google Chrome на рабочем столе. - Safari: выберите «Настройки…», а затем нажмите «Расширения». - Microsoft Edge: щелкните значок Google Chrome и выберите «Настройки». - Firefox: нажмите кнопку «Инструменты» и выберите «Дополнения». - Internet Explorer: нажмите «Инструменты» на панели инструментов и выберите «Управление надстройками». - Край: щелкните значок слева от адресной строки. - Opera: откройте меню и нажмите «Контейнеры», а затем «Добавить новый». - Старая школа: откройте меню и выберите «Дополнения». - Linux Mint: щелкните значок слева от адресной строки. - И.Е. Opera и Chrome: щелкните значок слева от адресной строки. - PureFTP & UP: щелкните значок слева от адресной строки. - Windows 7: откройте меню «Пуск» и нажмите «Все программы». Дважды щелкните «Программы по умолчанию». - Windows 8: откройте меню «Пуск» и нажмите «Настройки». Выберите «Программы по умолчанию». - Windows 10: откройте меню «Пуск» и нажмите «Настройки». Выберите «Приложения по умолчанию». Примечание. GmailDefaultMaker должен быть указан в разделе «Другие приложения». К

### **GmailDefaultMaker Free Download For PC**

y Почта Gmail, Hotmail, AOL, Yahoo,,,,,,, .======= Также поддерживает Gmail, Hotmail, AOL, Yahoo, OO,,,,,, Синхронизируйте все данные электронной почты из учетной записи gmail с yahoo, hotmail, aol, yahoo. Поддерживает Multi-email, каждый раз, когда вы можете синхронизировать только одно электронное письмо или все Поддерживает несколько учетных записей электронной почты, можно добавить несколько учетных записей электронной почты в один и тот же Приложение электронной почты Синхронизируйте все данные электронной почты с указанных выше учетных записей электронной почты с yahoo, hotmail, aol, yahoo. В этом приложении вы можете сравнить свои данные Gmail с данными Yahoo, Hotmail, AOL, Yahoo С почтой Gmail, Hotmail, AOL, Yahoo,,,,,,, Также поддерживает Gmail, Hotmail, AOL, Yahoo, QQ,,,,,, Синхронизируйте все данные электронной почты из учетной записи gmail с yahoo, hotmail, aol, yahoo. Поддерживает несколько электронных писем, каждый раз вы можете синхронизировать только одно электронное письмо или все Поддерживает несколько учетных записей, можно добавить несколько учетных записей электронной почты в один и тот же Приложение электронной почты Синхронизируйте все данные электронной почты с указанных выше учетных записей электронной почты с yahoo, hotmail, aol, yahoo. Сравните все электронные письма из разных учетных записей в одном почтовом инструменте 1eaed4ebc0

## **GmailDefaultMaker Crack**

[ЭнниОтчет] [Сообщение] [Видеовстречи] [Репозиторий] [Открывается в новом окне] [Обнаруживает Outlook.com] [Обнаруживает Тандерберд] [Обнаруживает Chrome] [Обнаруживает Оперу] [Обнаруживает Internet Explorer] [Обнаруживает Сафари] [Входящие Google] [Посланник Facebook] [Вацап] [ЛинкедИн] [Вайбер] [КакаоТок] [Быстрый чат] [ЛИНИЯ] [Кинозвезда] [Play.google.com] [Почта Яху] [Почта Аола] [Майкрософт Хотмейл] [Почта QQ] [Почта Mail.ru] [Почта Mail.ru для рабочего стола] [Настольная почта Yahoo] [Aol Mail Рабочий стол] [OUTLOOK.COM для рабочего стола] [Яндекс Почта] [Мобильная почта Yahoo] [Яндекс Почта для ПК] [Яндекс почта для мобильных устройств] [Прогноз в Интернете] [Суперпочта] [Почта на вершине холма] [MailOnline] [Индиго почта] [Входящие сообщения] [Супермэйл Мобильный] [Почта Плюс] [Яндекс Почта Мобильная] [AOL Рабочий стол] [Настольный компьютер AOL X1] [KazantanMail] [Авиапочта] [Gmail для рабочего стола] [AirWebMail] [AOLWebMail] [Звездная почта] [ВХОДЯЩИЕ WebMail] [INBOX Мобильная вебпочта] [Супермэйл Мобильный] [Мобильная почта HillTop] [Поп-почта] [горячая почта] [Мобильная почта] [ПИМ-почта] [S2PROT] [Выпуск сообщества S2PROT] [Рунический пейзаж] [P2Pmail] [Мибо] [Доксбин] [Ова] [Сумерки] [SMTPAPI] [Быстрая почта] [Почта Яху] [Почта и чат Yahoo] [Почта Yahoo+Чат] [Живая почта Майкрософт] [Yahoo мессенджер] [Почта АОЛ] [Яху! Почта на iOS] [Gmail] [горячая почта] [Почта AOL на iOS] [Gmail] [Входящие]

### **What's New In?**

 $\equiv$ ========================== ``GmailDefaultMaker`` — это служебная программа (бесплатная), которая помогает вам использовать ваш любимый почтовый провайдер в качестве почтового клиента по умолчанию для Gmail. Установите программу и выберите своего любимого почтового провайдера (Например: Yahoo, AOL, QQ, Google Apps, Hotmail или другие) и сохраните информацию в файле конфигурации ``GmailDefaultMaker.ini``, чтобы установить почтовый клиент по умолчанию. Как настроить программное обеспечение, чтобы установить ваш любимый почтовый клиент по умолчанию?

 $\frac{1}{1}$ ================================== >  $\frac{3}{2}$ агрузите приложение по ссылке: [Конкурс Google Apps vs Yahoo Mail 2016] > Откройте установочный файл, извлеките файлы и сохраните их на своем компьютере. > Откройте файл ``GmailDefaultMaker.ini`` и настройте свойства (имя, сервер, порт, время ожидания...) > Теперь укажите своего любимого почтового провайдера в файле ``GmailDefaultMaker.ini``. Программное обеспечение автоматически проверит файл конфигурации и установит почтовый клиент для Gmail. Вы также можете проверить файл «Misc.ini», чтобы использовать другой почтовый клиент в качестве почтового клиента по умолчанию. Дополнительные возможности: ======================= \* Почтовый клиент по умолчанию: Gmail, Yahoo Mail, AOL Mail, Hotmail, QQ Mail и другие \* Изменить почтовый клиент по умолчанию \* Обновите файл определения и конфигурацию \* Синхронизация конфигурации с файлами \* Установите приложение и настройте программное обеспечение для использования в качестве почтового клиента по умолчанию. - Для: Verizon Internet Service - FiOS и некоторых других компаний - Кнопка для сброса Gmail в качестве почтового клиента по умолчанию. - Возможность установить время бездействия для сброса

почты по требованию - Отключить почтовый таймер - Отправляйте электронные письма с определенного адреса электронной почты на ваш личный почтовый клиент - Отправляйте электронные письма из вашего личного почтового клиента на определенный адрес электронной почты. - Отправляйте электронные письма с определенного адреса электронной почты в Gmail Google. - Добавляйте или удаляйте подписки для доступа к вашей учетной записи - Исправить проблемы с почтовым сервисом GmailPasswordRecovery была разработана как небольшая утилита, которая сбрасывает ваш пароль Gmail, если вы его потеряли или забыли. Требуется учетная запись Google. Имя пользователя учетной записи Google: ваше имя пользователя gmail или ваше имя пользователя приложений Google. Пароль учетной записи Google: ваш пароль GmailPasswordRecovery Описание:

 $\equiv$ ============================ ``GmailPasswordRecovery`` — это служебная программа (бесплатная), которая сбросит ваш пароль Gmail, если вы его потеряли или забыли.

# **System Requirements For GmailDefaultMaker:**

Минимум: ОС: Виндовс 7 Процессор: Intel Core i3-2310 или AMD Phenom II X4 945 или выше Память: 1 ГБ ОЗУ Графика: Процессор: nVidia GeForce GT 650 или выше Память: 512 МБ ОЗУ Место на жестком диске: 2 ГБ свободного места Ввод: клавиатура и мышь Дополнительные примечания: Desura больше не устанавливается по умолчанию в Windows 7, поэтому вы должны установить ее самостоятельно. Скачать Список изменений Спасибо